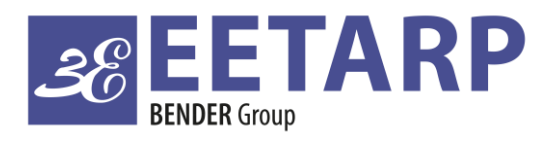

## **ELECTRICAL SAFETY POWER QUALITY ENERGY MANAGEMENT**

**Eetarp GPQM144 Training Slide** 

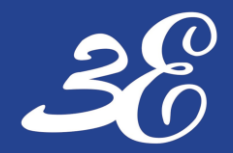

## **TABLE OF CONTENTS**

**PRODUCT INFORMATION**

**DEVICE CONNECTION**

**BASIC DEVICES SETUP (Connection/CT ratio/Communication)** 

**COMMUNICATION SETUP**

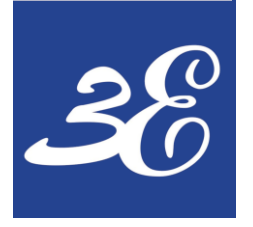

## **GPQM144**

## **01 - PRODUCT INFORMATION**

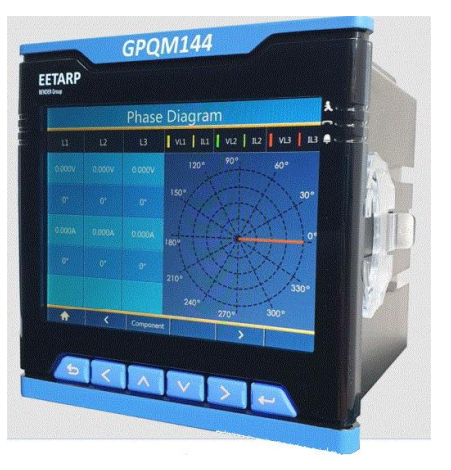

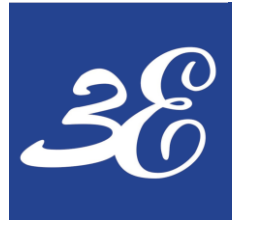

# **01 - PRODUCT INFORMATION**

## **GPQM144**

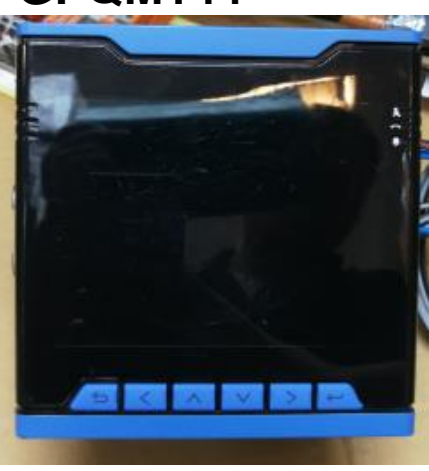

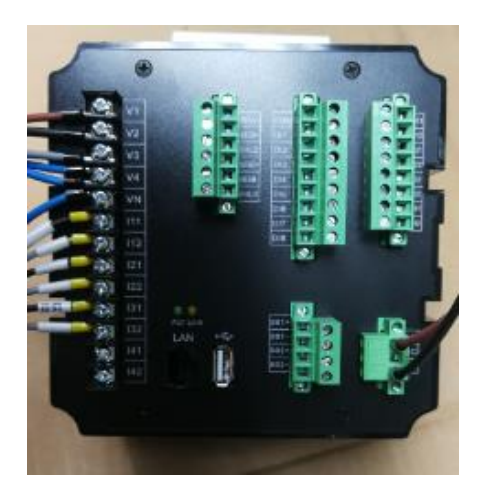

- IEC 62053-22: 0.2 S / DIN EN 50160 Class-A power quality analyzer
- High resolution Failure Record with 1024 point/cycle
- 20us circle wave transient capture
- 8 GB internal memory
- 8 digital input / 4 relay output
- 4 x Voltage Input 3 phase 4 wires (690V), support continuous overload of 1.2x and 1sec of 4x
- 4 x CT secondary Input 1 / 5A selectable, support continuous overload of 4x and 1s of 10x
- Suitable for 2-,3- and 4 wire system for TN, TT, and IT system
- Ride through voltage sags / voltage interruption with built in energy storage
- 2 x RS485 Modbus RTU output / 1 x Modbus TCP / IEC61850(optional)
- Support settings with external applications

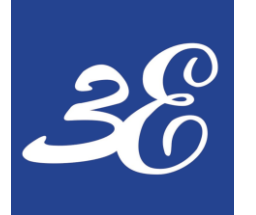

# **01 - PRODUCT INFORMATION**

- During normal operation, voltages hazardous to life may be present at some of the terminals of this unit. Installation and servicing should be performed only by qualified, properly trained personnel abiding by local regulations. Ensure all supplies are de-energized before attempting connection or other procedures.
- Terminals should not be user accessible after installation and external installation provisions must be sufficient to prevent hazards under fault conditions.
- This unit is not intended to function as part of a system providing the sole means of fault protection good engineering practice dictates that any critical function be protected by at least two independent and diverse means.
- The unit does not have internal fuses therefore external fuses must be used for protection and safety under fault conditions.
- **Never open-circuit the secondary winding** of an energized current transformer.
- This product should only be operated with CT secondary connections Earthed.
- If this equipment is used in a manner not specified by the manufacturer, protection provided by the equipment may be impaired.

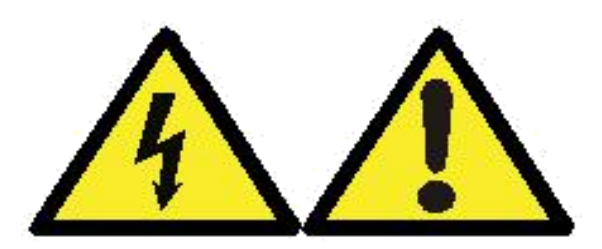

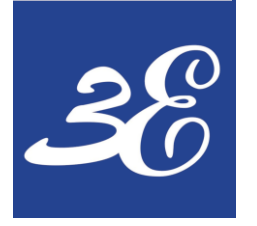

## **– DEVICE CONNECTION**

### **GPQM144**

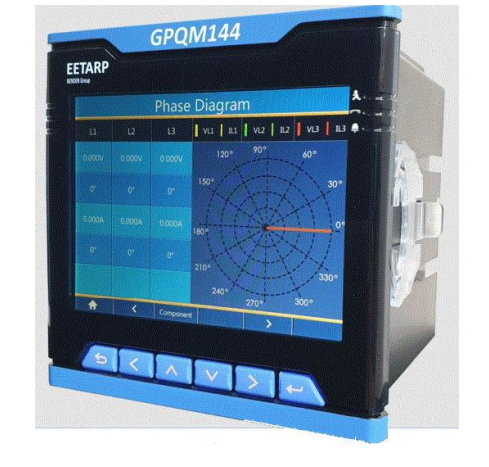

## **– DEVICE CONNECTION**

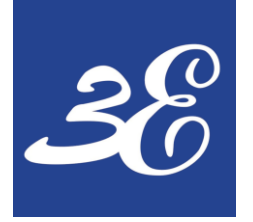

## 02 - DEVICE CONNECTION

## **Rear view**

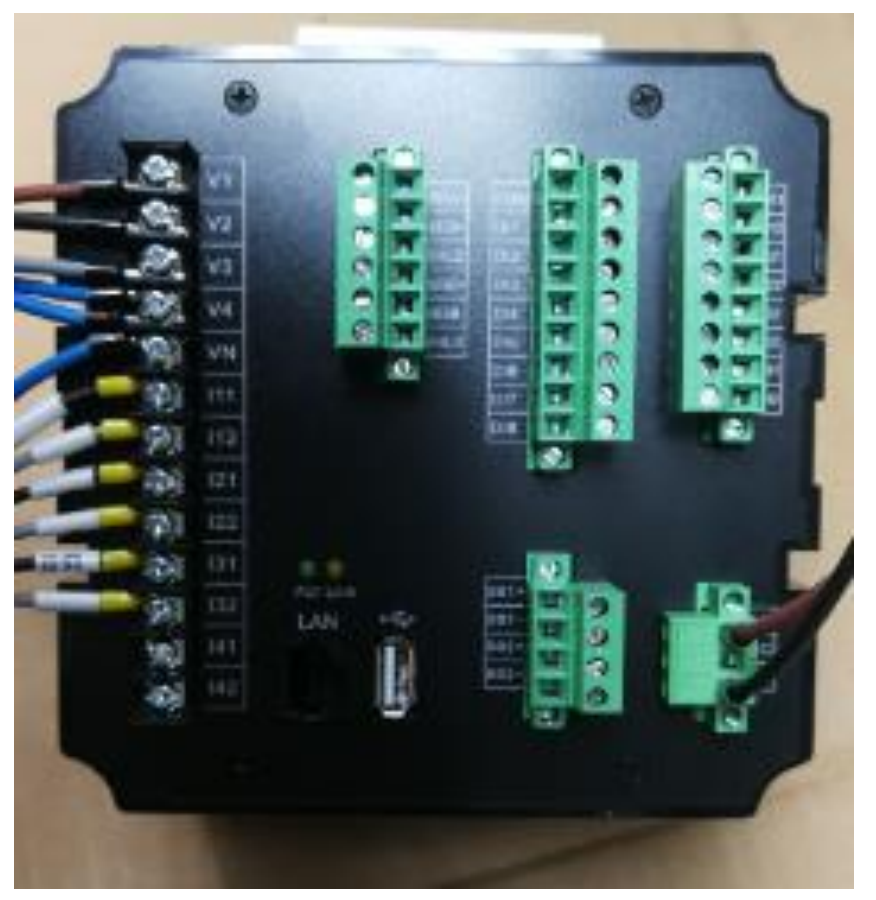

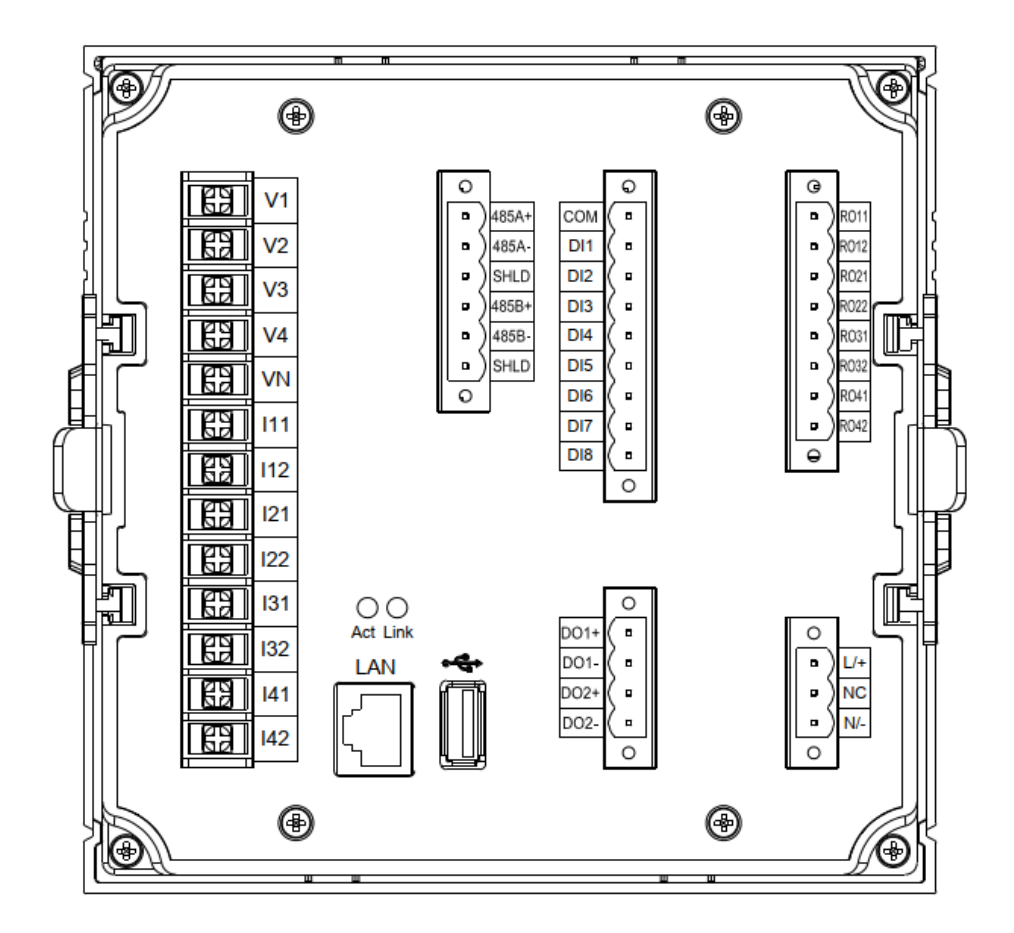

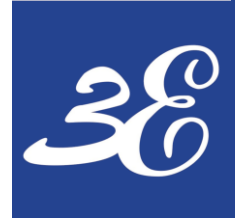

# 02 - DEVICE CONNECTION (3P4W3CT)

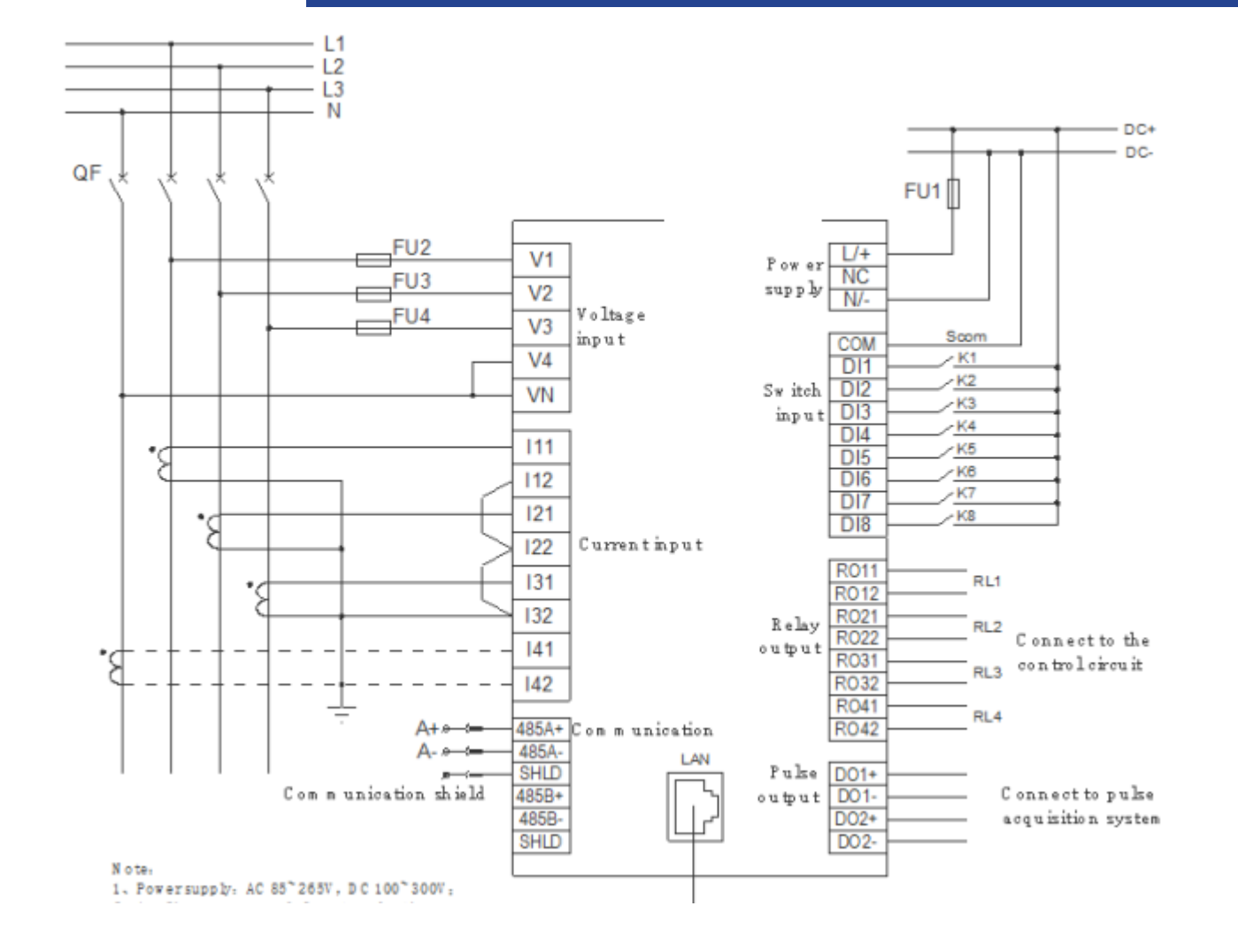

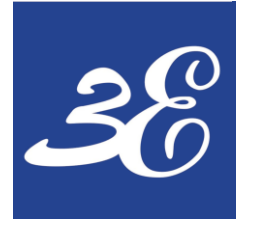

# 02 - DEVICE CONNECTION (3P3W3CT)

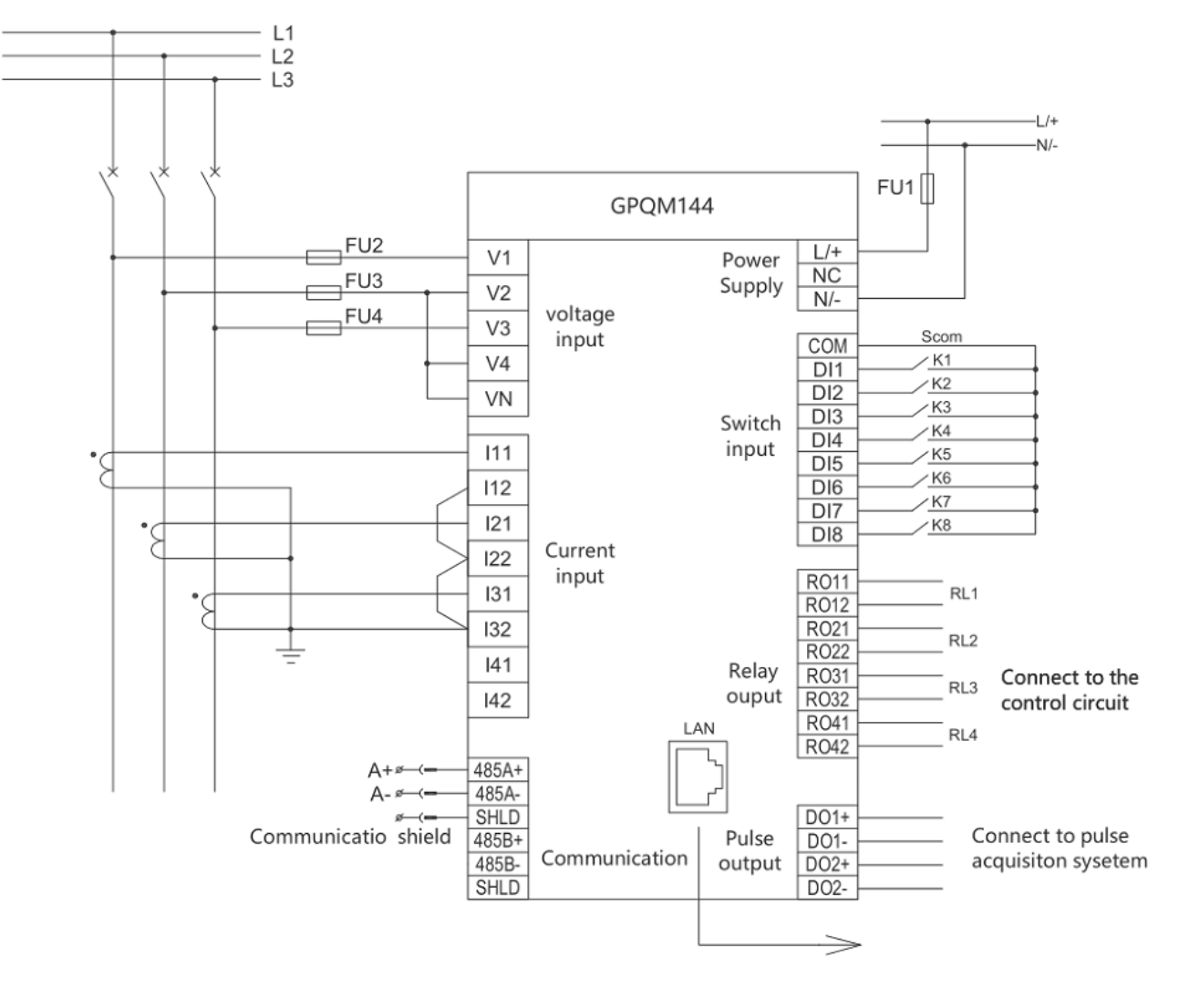

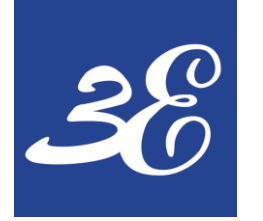

# V1 V2 V3 V4 VN S

L<sub>3</sub>  $L2$  $L1$ Note: When V4 is not used, it needs to be shorted to VN. 111 | 12 | 121 | 122 | 131 | 132 | 141 | 142

High-voltage delta system (2PT, 2CT)

# 02 - DEVICE CONNECTION (3P3W2CT)

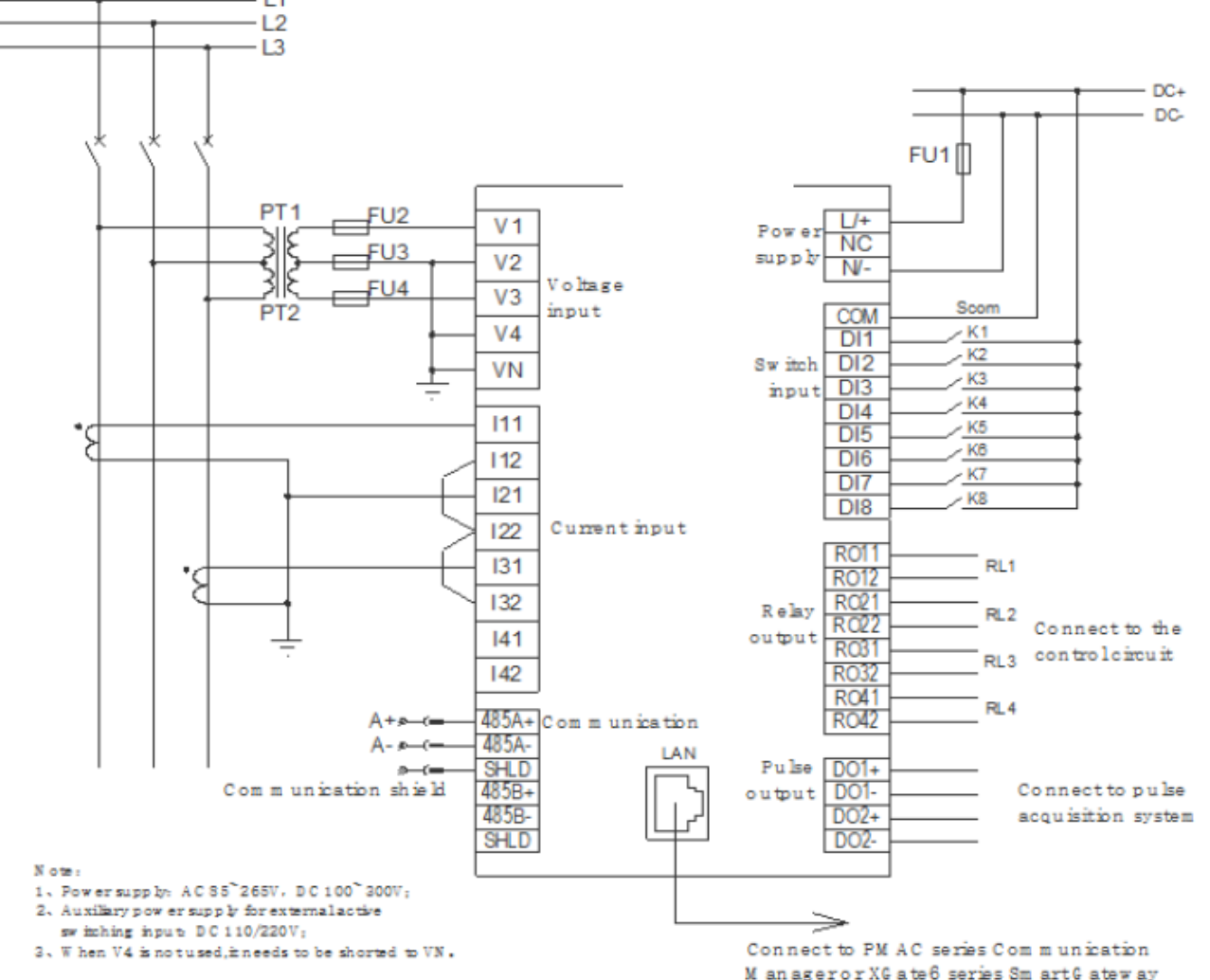

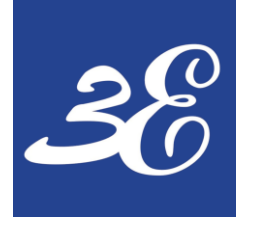

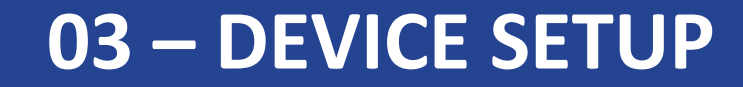

## **GPQM144**

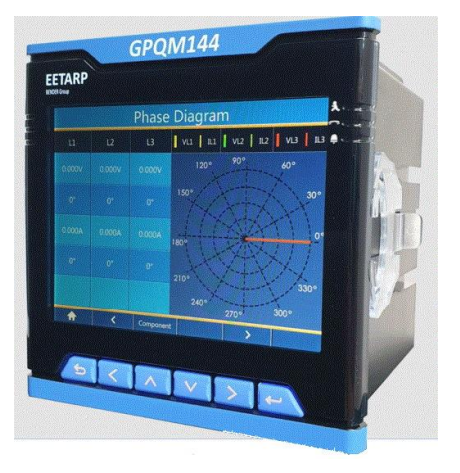

## 03 - BASIC DEVICES SETUP

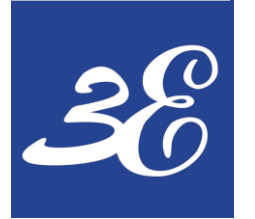

# **03 – DEVICE SETUP (Buttons & Indications)**

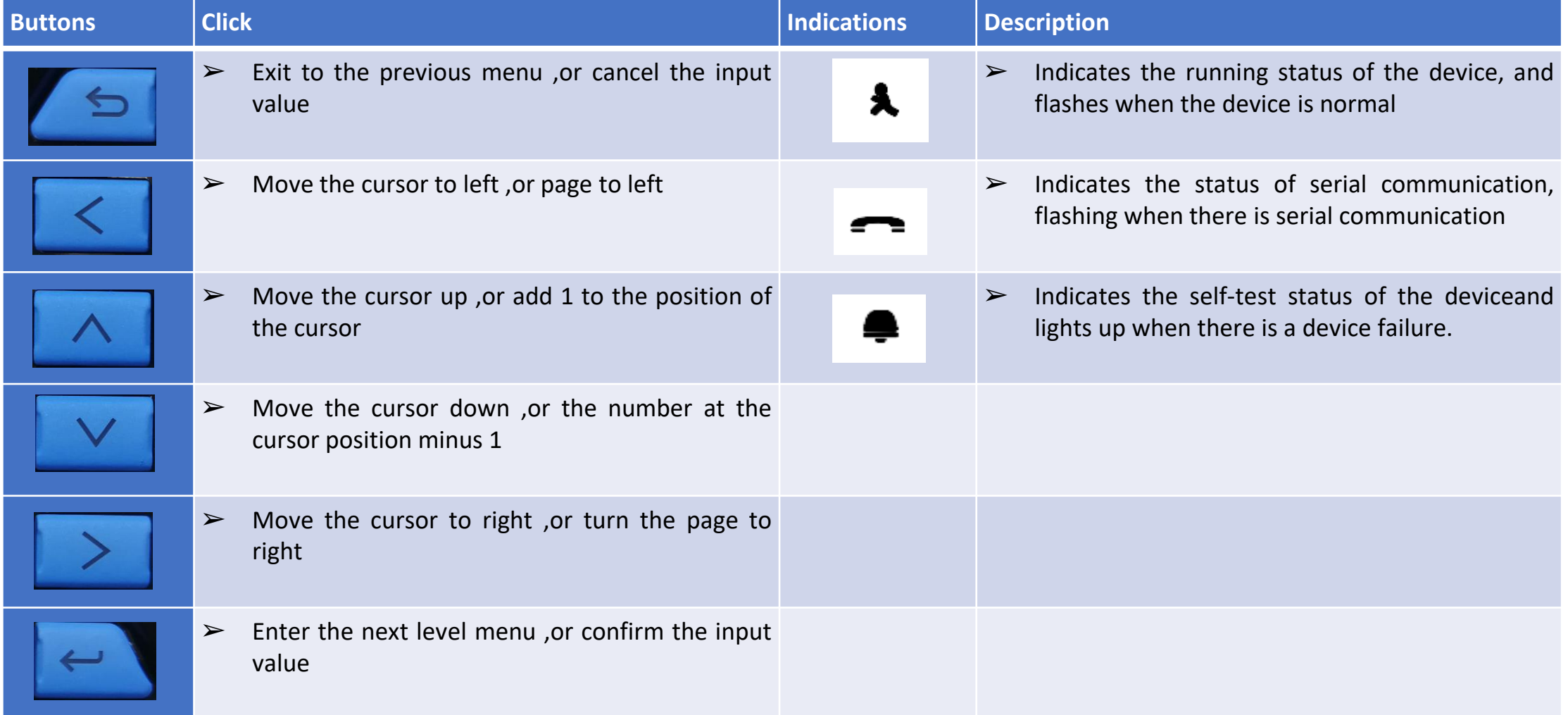

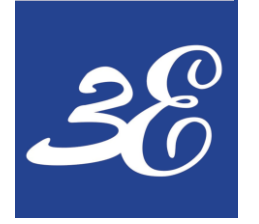

# **03 – DEVICE SETUP (Screen Rotation)**

- Graphics are in a multidirectional cycle
- Use button "<" or ">" to cycle through

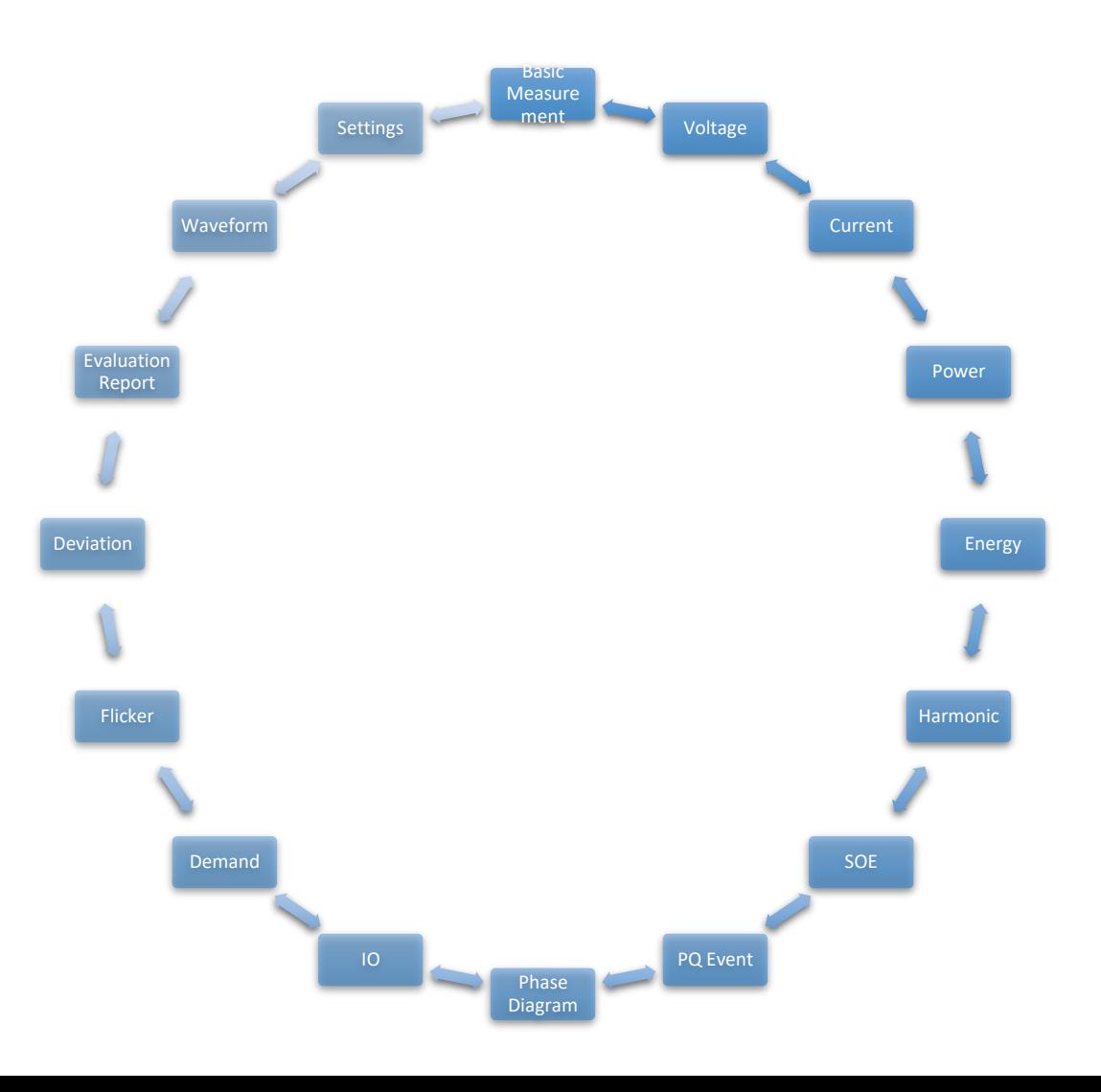

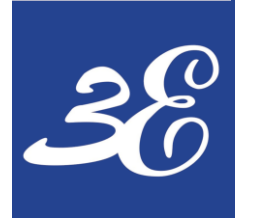

# **03 – DEVICE SETUP (Access to setup page)**

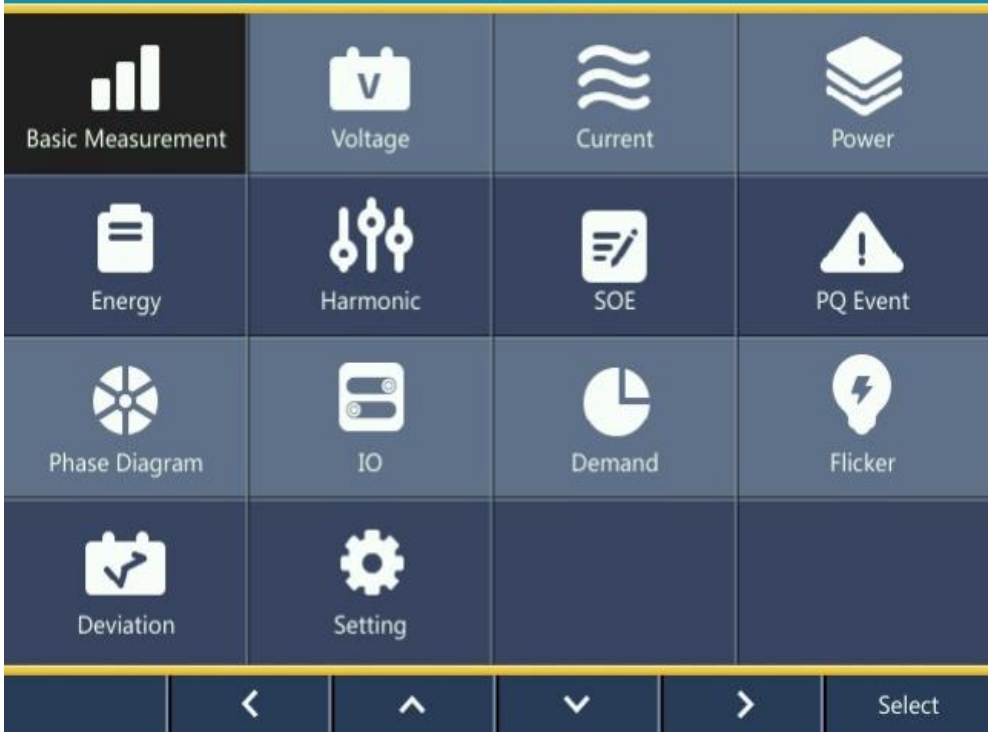

- Default Password "1"
- Super Password "99"

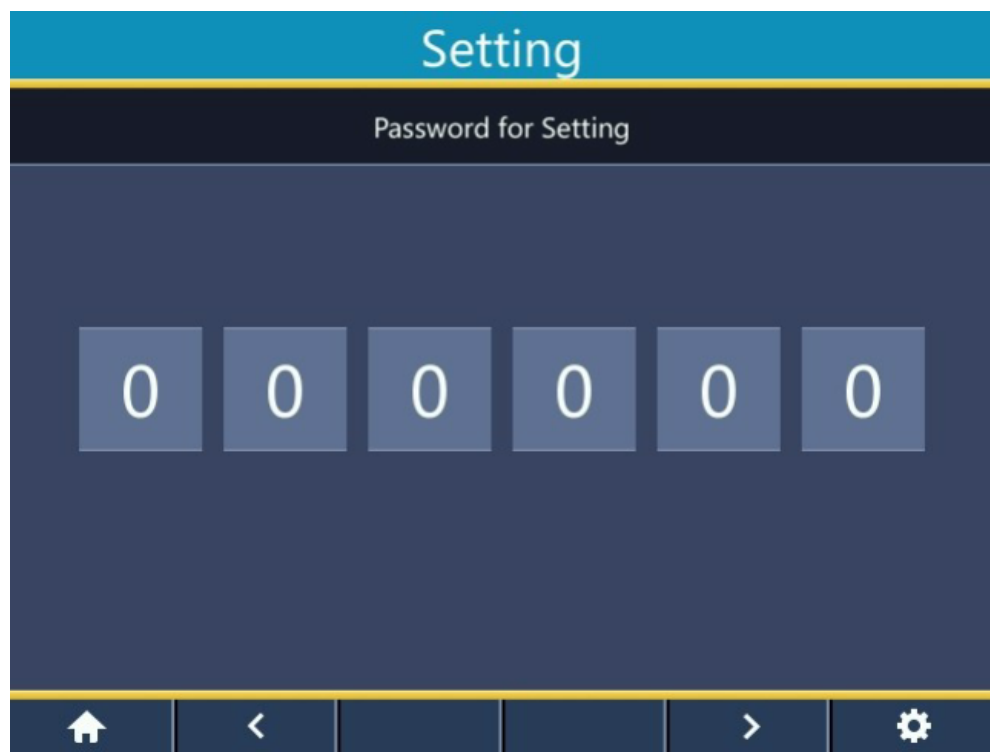

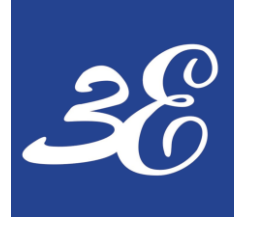

# **03 – DEVICE SETUP (Com setup)**

## Communication Setup

- Once Password is entered, go to **communication** to change the desired IP (default : 192.168.0.100)
- Default IP could be use for device configuration

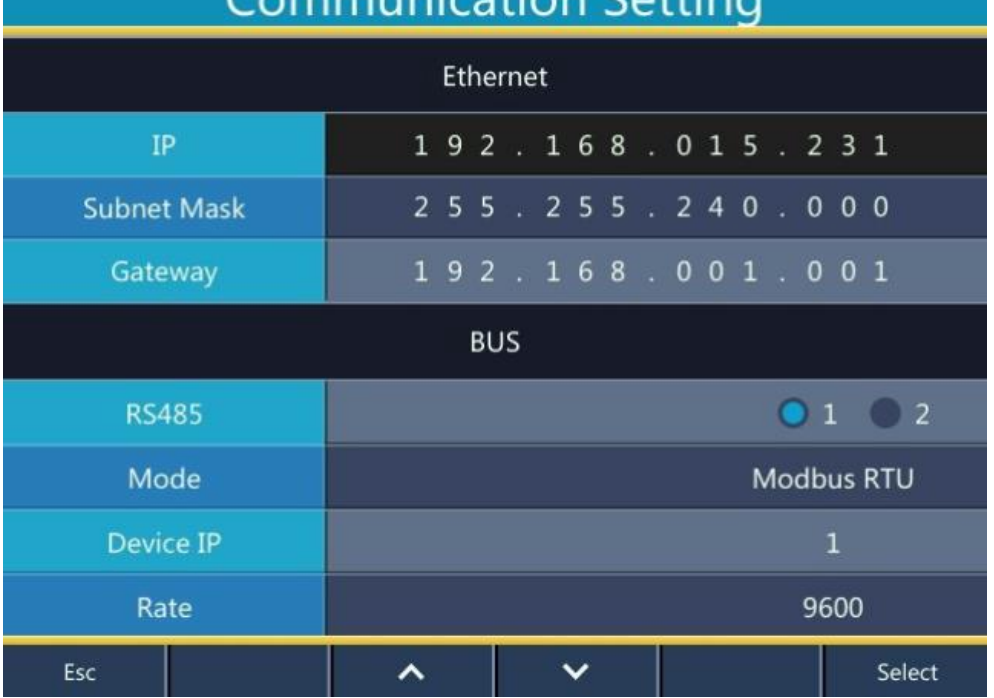

Communication Cotting

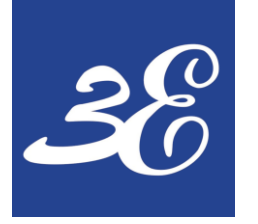

# **03 – DEVICE SETUP (Application)**

Login window for application

- No password for account customer
- Click on settings after login

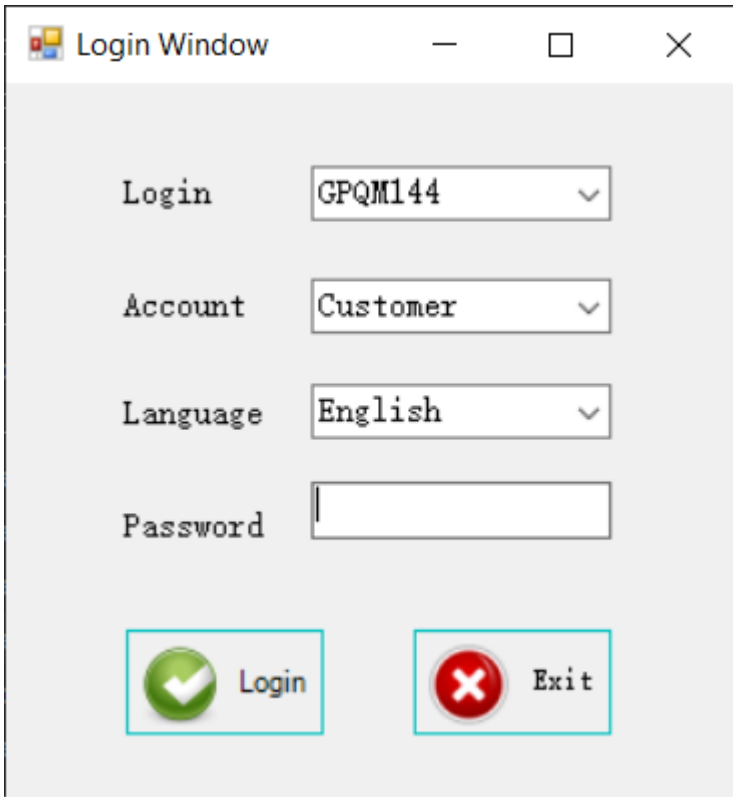

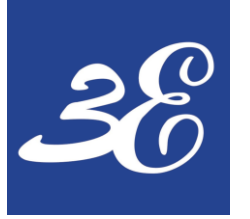

# **03 – DEVICE SETUP (Application)**

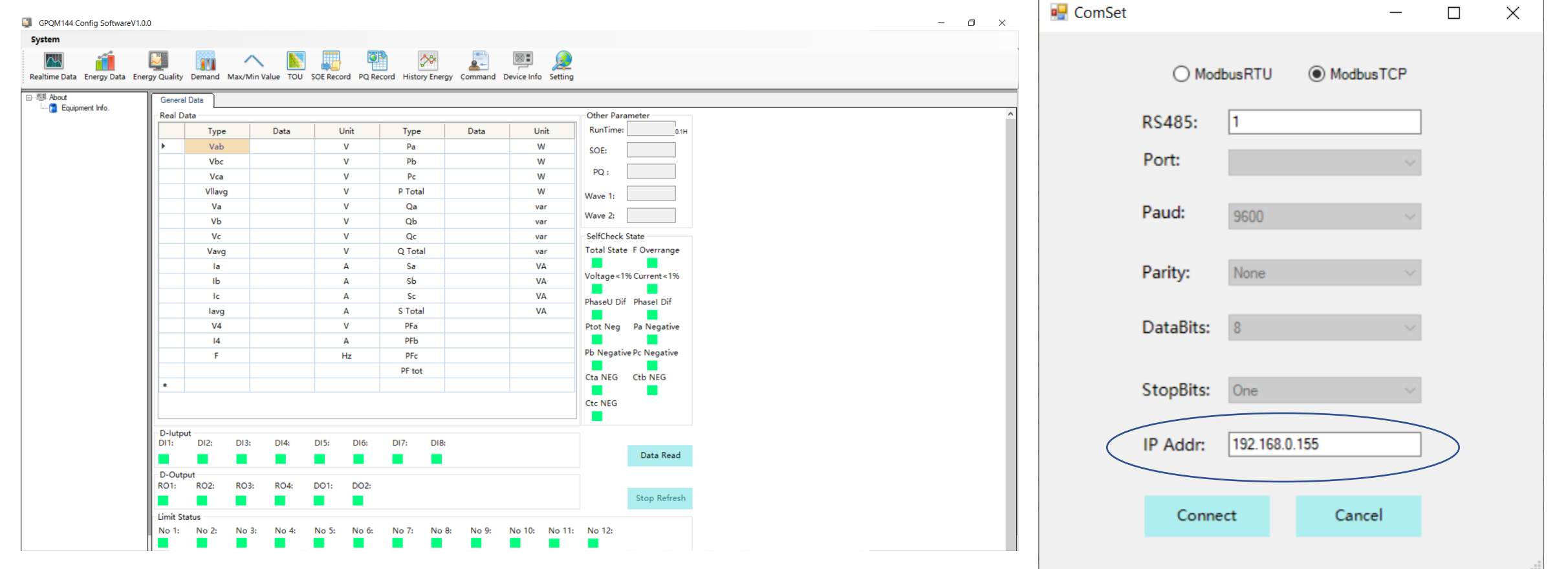

Input IP Address of meter then click "connect"

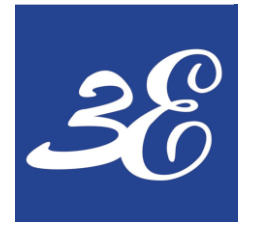

- CT & PT settings via application
- Click "Read" to read settings from meter
- Click Setup to send settings to meter

# **03 – DEVICE SETUP (Application – Basic Settings)**

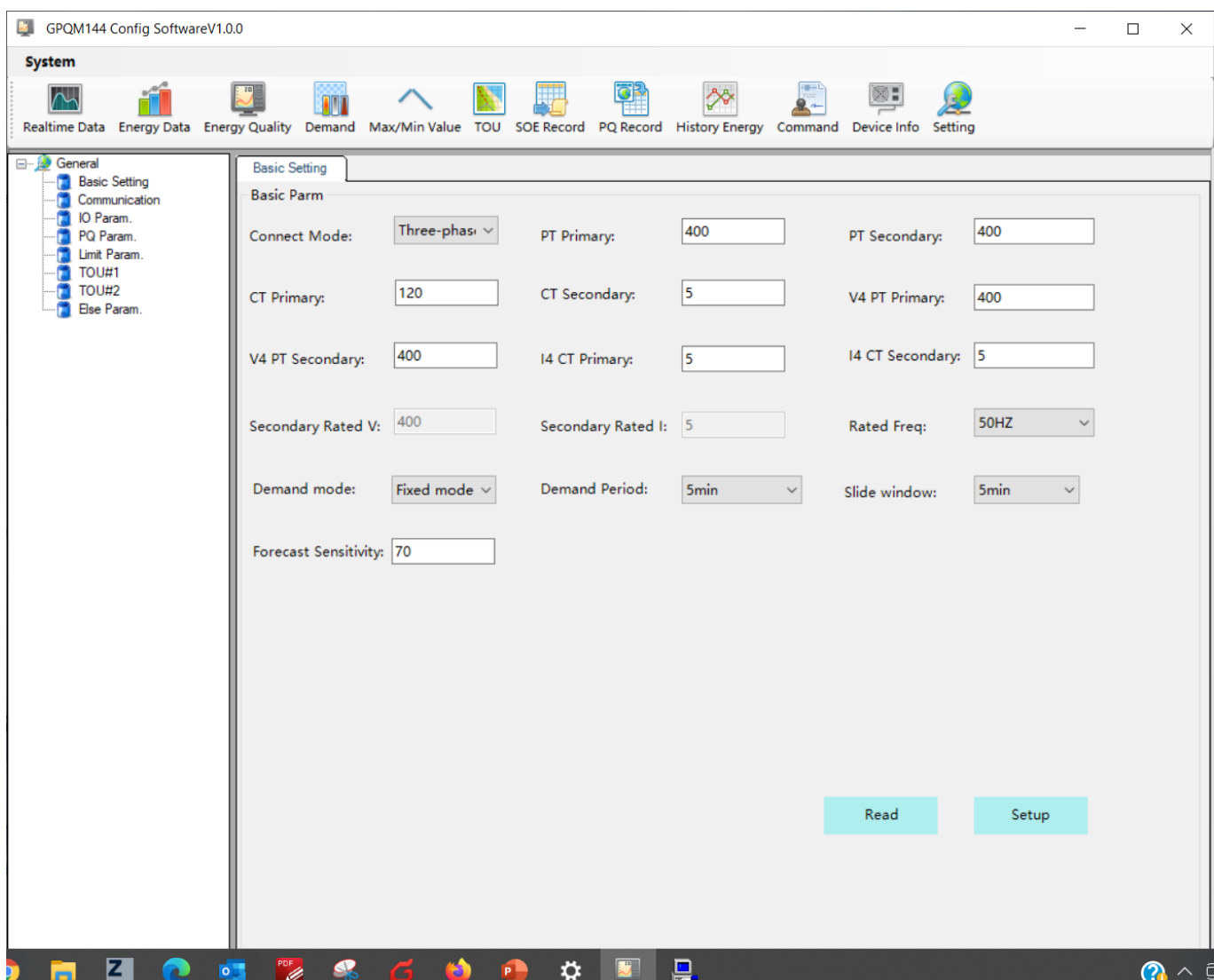

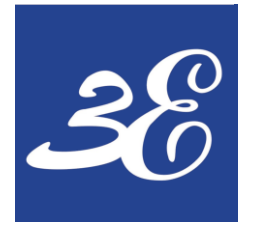

- Modbus RTU settings Add, Baud rate , Parity Bit , Stop Bit
- Modbus TCP/IP settings

# **03 – DEVICE SETUP (Application – Communication)**

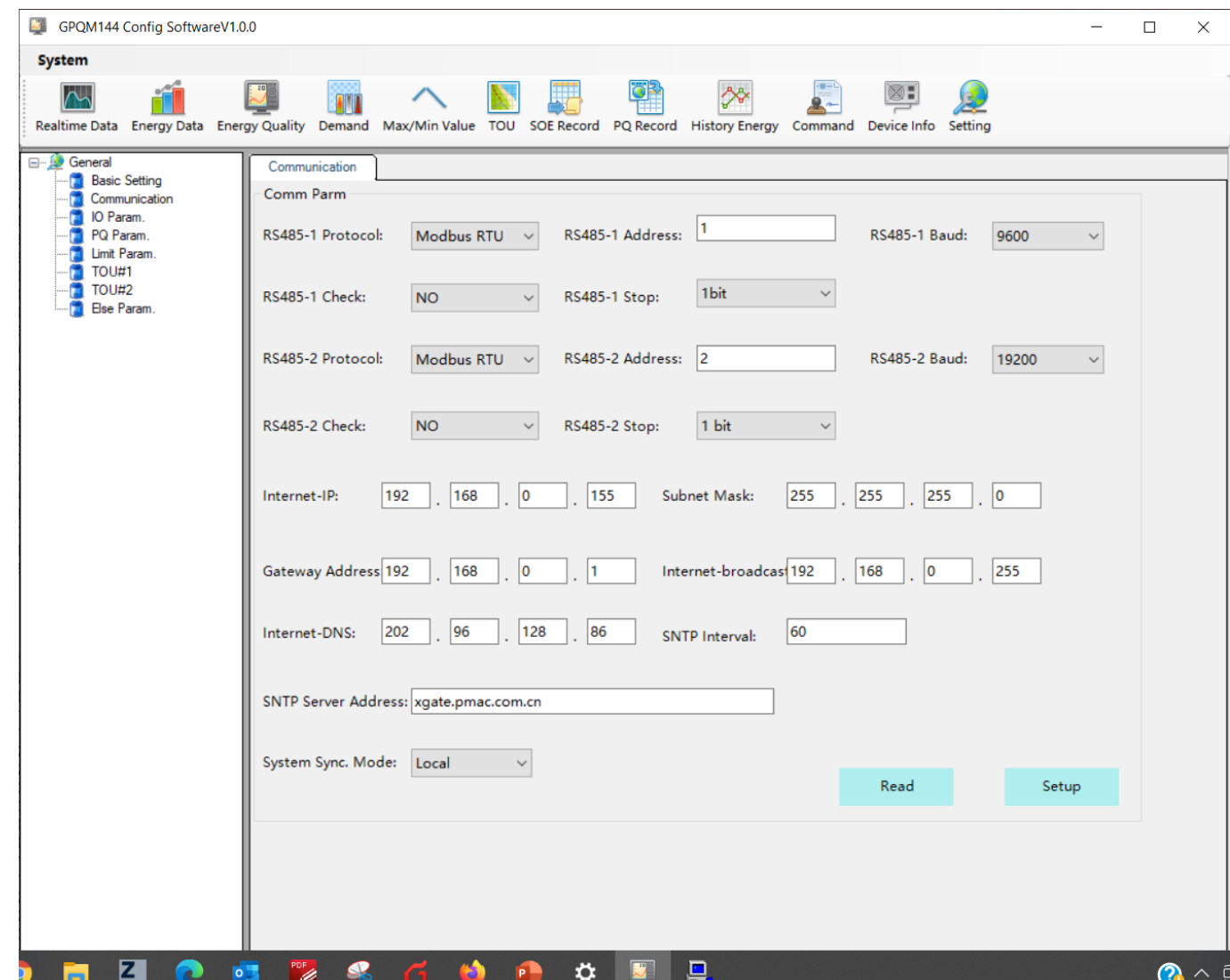

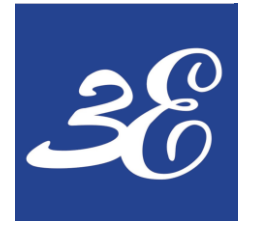

## • Recommended PQ settings as picture

# **03 – DEVICE SETUP (Application – PQ settings)**

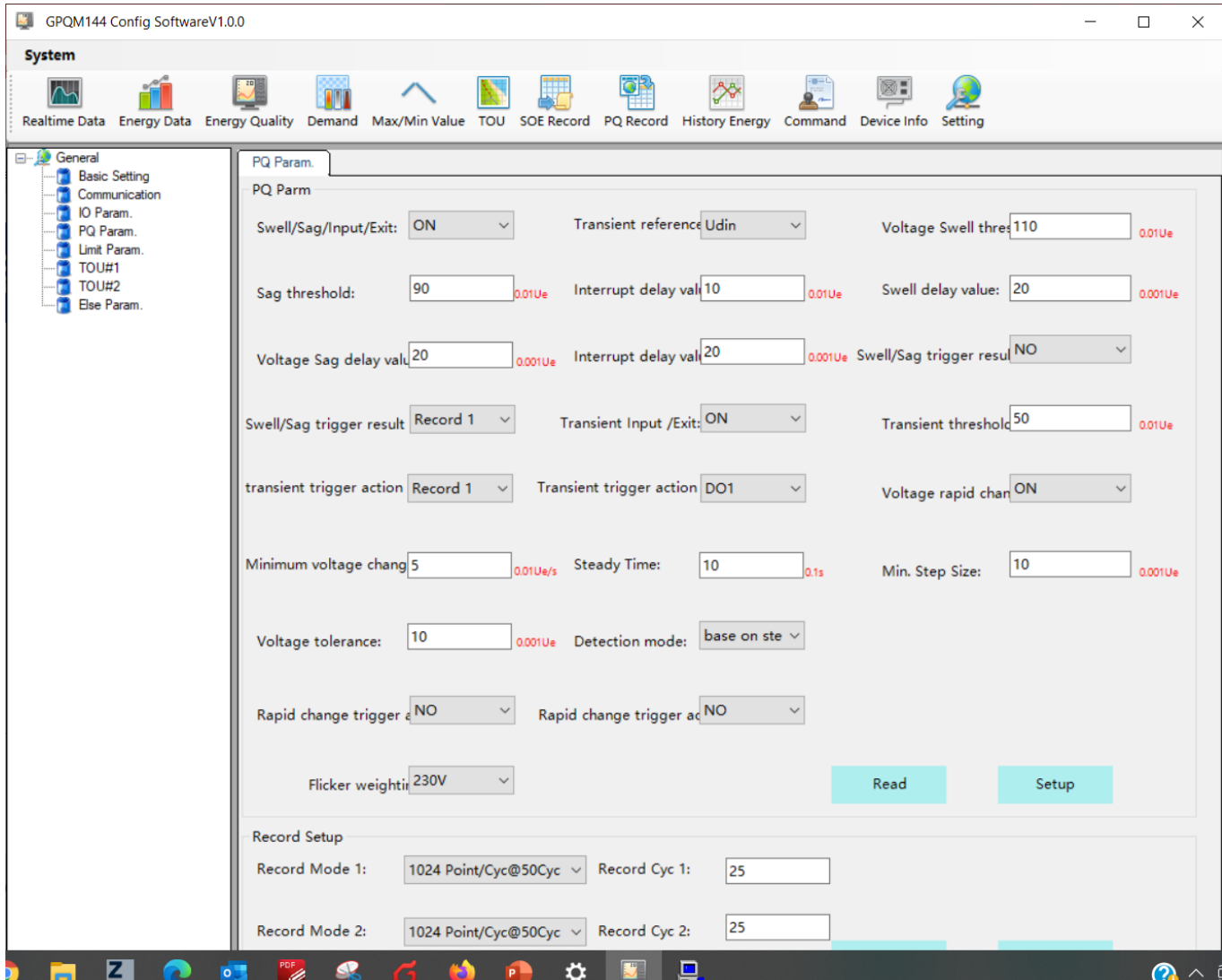

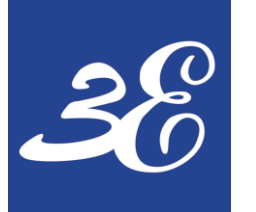

## 04 - EETARP PQM SYSTEM

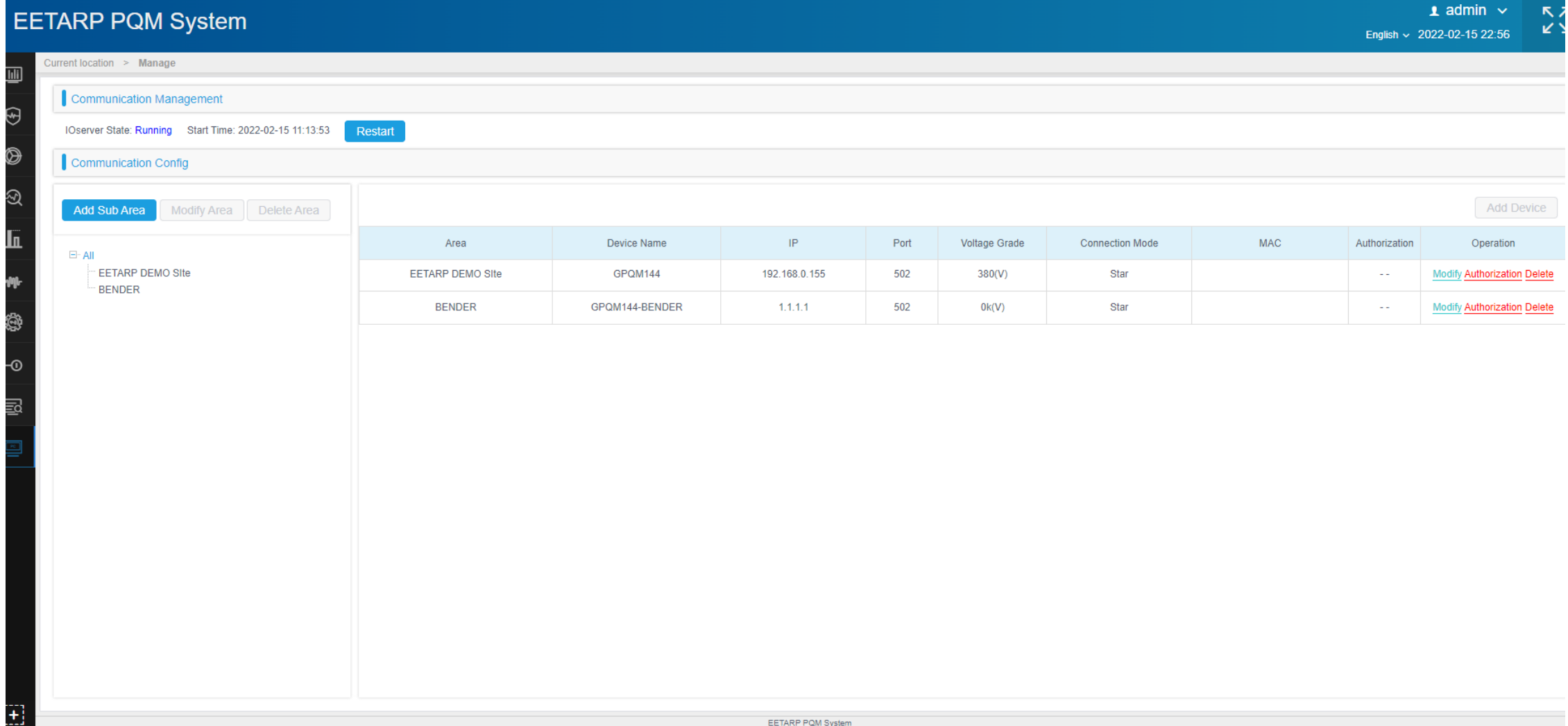

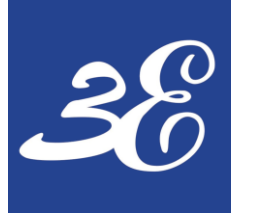

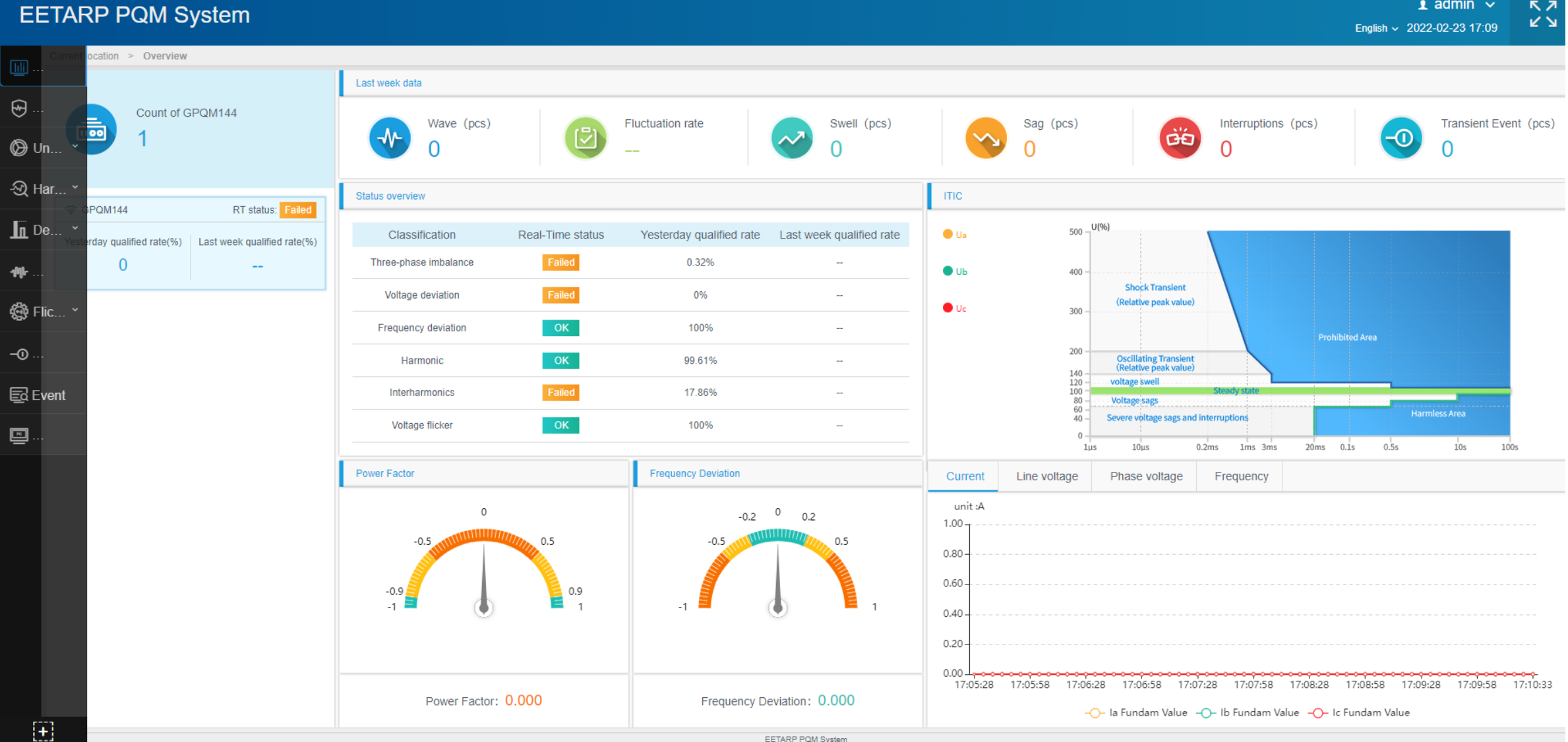

EETARP PQM System

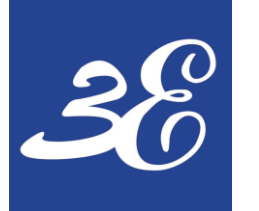

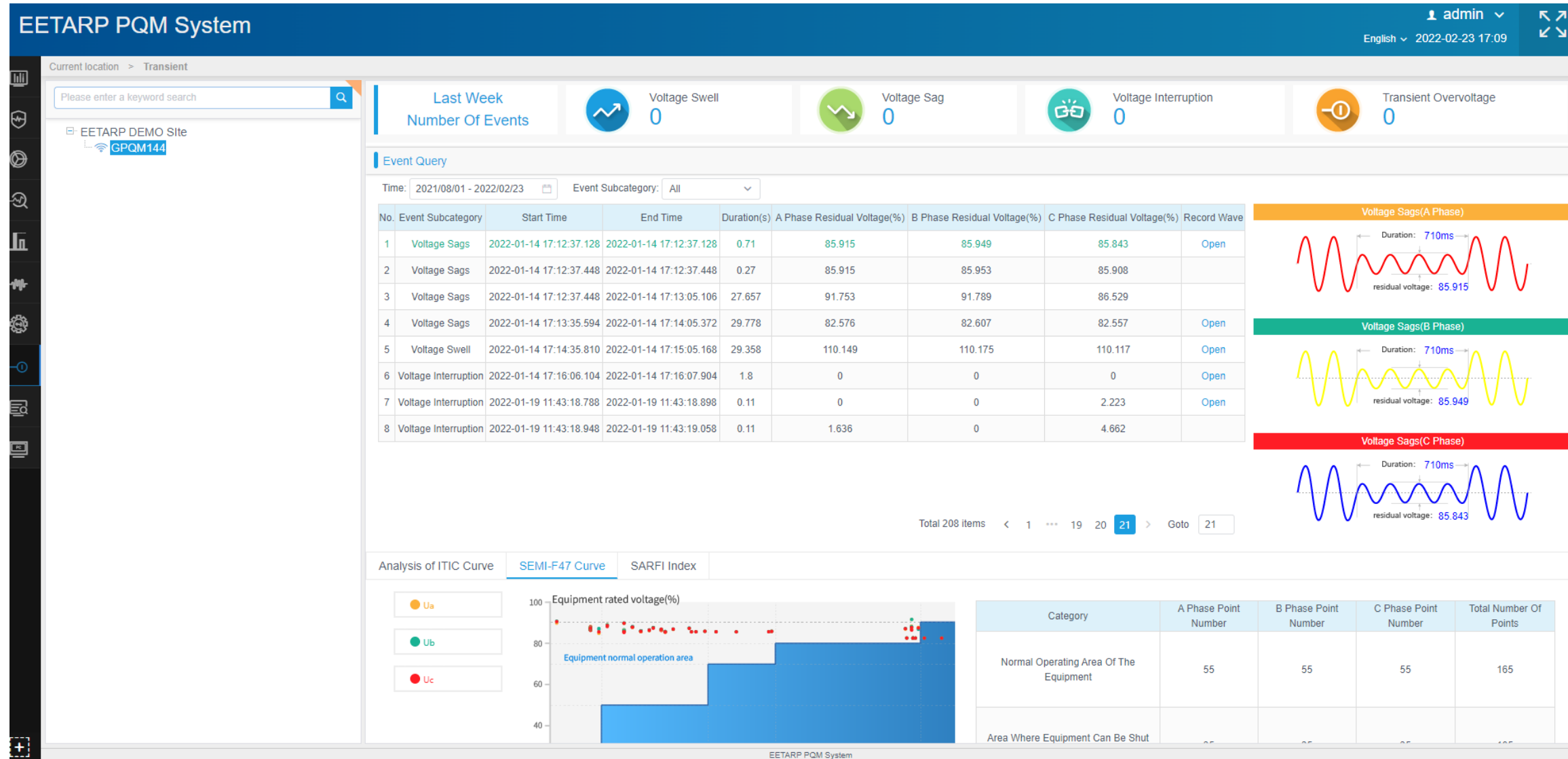

FETARP POM System

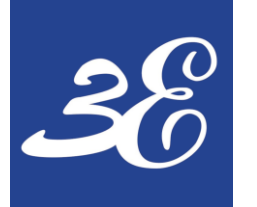

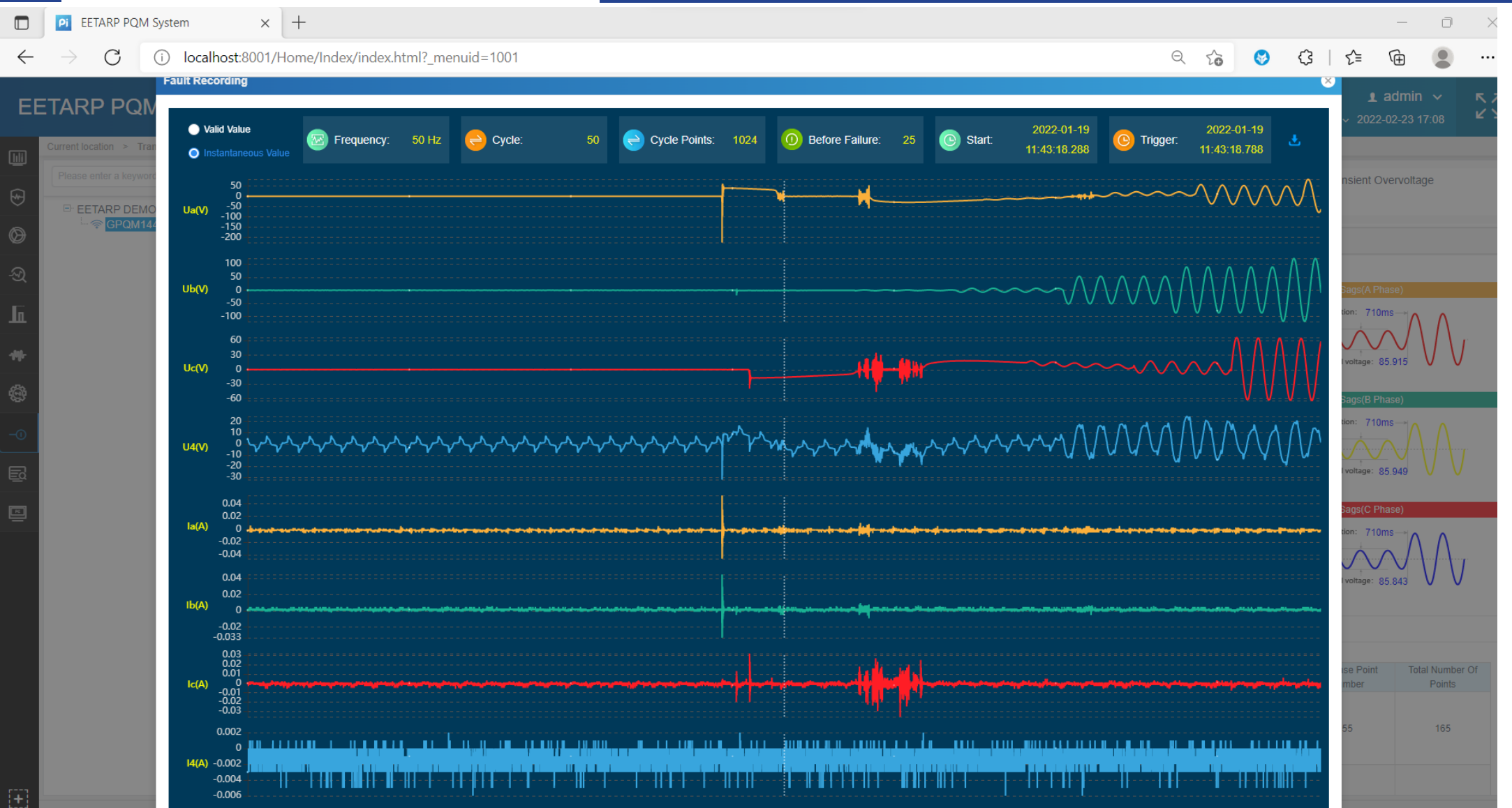

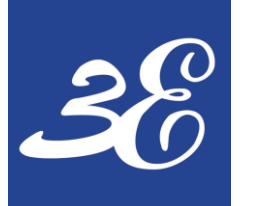

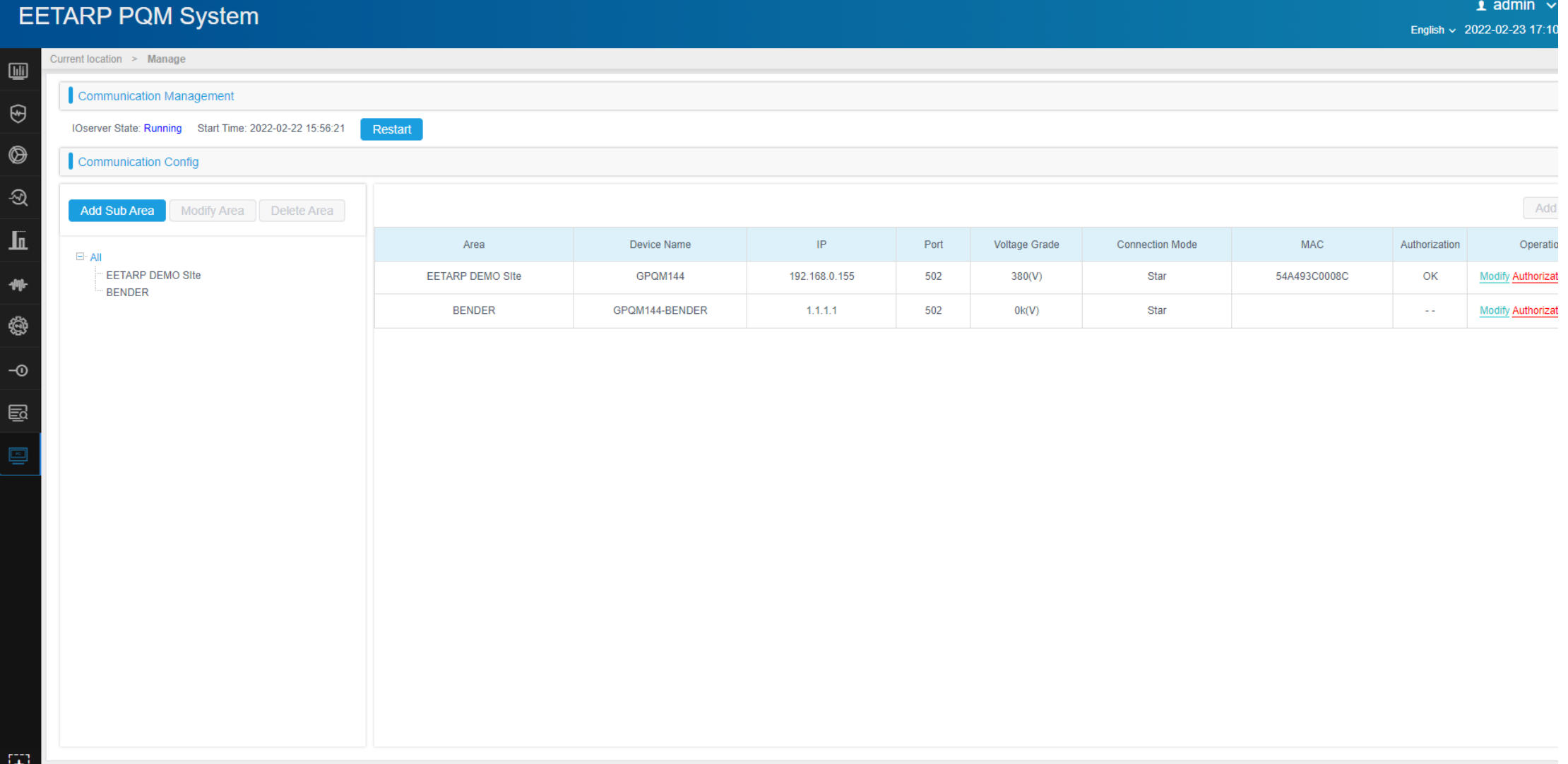

EETARP PQM System

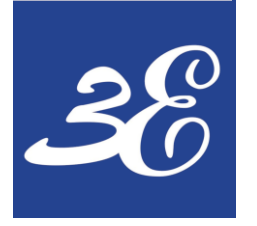

## **– FREQUENCY ASK QUESTIONS**

### **GPQM144**

## **– FREQUENCY ASK QUESTIONS**

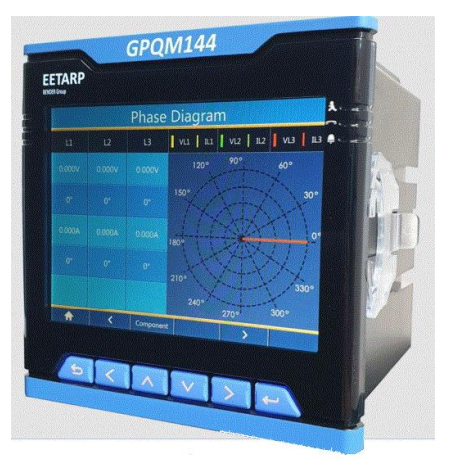

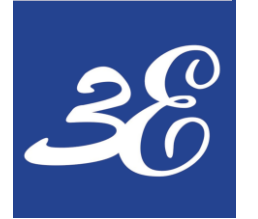

# **05 – FREQUENCY ASK QUESTIONS**

#### **1) How many CTs required for GPQM144 for 3 phase 4 wires?**

4 CTs required for neutral current monitoring

#### **2) What is the accuracy of GPQM144 meter ?**

It comply with IEC62053-22 Cl 0.2S and EN50160 Class A power quality analyzer

#### **3) Is GPQM144 meter come with memory for data logging?**

Yes , it have 8GB of internal memory to hold the waveforms and events

#### **4) What is the sampling rate of GPQM144 ?**

The sampling rate of power meter is 1024 sample/cycle

#### **5) How to download the PQ event waveform to PC ?**

A separate web client license required to download the events records.

#### **6) For Digital Input Wet Contact , what is the voltage range for the wet input**

110/200Vdc

#### **7) How many GPQM144 can be daisy chain in 1 looping?**

Theoretically is 32nos but recommend to be <20nos.

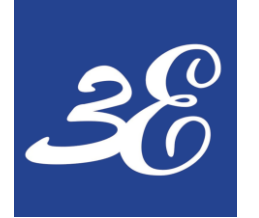

# **05 – FREQUENCY ASK QUESTIONS**

#### **8) What is the maximum length RS485 communication cables for GPQM144?**

Theoretically is 1200 meters.

## **9) Does both the Modbus RS485 RTU connection and Modbus TCP/IP can be read simultaneously by different masters ?**

Yes , the device supports different address output to different masters requesting simultaneously

#### **10) Why BMS / PMS cannot read power meter reading?**

Recommend to use Modscan software to connect to the power meter and read the data directly to confirm the connection and meter functionality

#### <https://www.youtube.com/watch?v=STBX1Nc2I0s>

#### **11) Can I replace the power meter without shutdown the load?**

It is possible but please do take note that voltage signal's fuses need to be pull out and CT secondary signals need to be short link.

Whenever possible, we still recommend to replace the meter with system shutdown.

# **THANK YOU**

#### **EETARP ENGINEERING PTE LTD**

11 WOODLANDS CLOSE #08-13 WOODLANDS 11 SINGAPORE 737853 **TEL: 6339 3651** GST NO: 200001617K

Pictures: Eetarp Archiv, Bender Archiv, www.pixelio.de, www.fotolia.de, www.istockphoto.com

Subject to modification - © Eetarp Engineering Pte Ltd

The presentation, its content, pictures and drawings are protected by copyright law. Duplication, translation, microfilming and transfer into any electronic systems, especially for commercial purposes is not allowed and subject to approval by the issuer. We do not assume any responsibilty and liabilty for faulty or missing content. All data is based on manufacturers' information. All logos and product descriptions are registerered trademarks of the respective manufacturer.